## ANACONDA Setup

**TUESDAY AUG 25<sup>TH</sup>, 2020** 

### First steps ...

- Let's discuss Anaconda-The World's Most Popular Data Science Platform
- Anaconda is not Python
- An environment for developing Python and R projects
- Optimized for data science

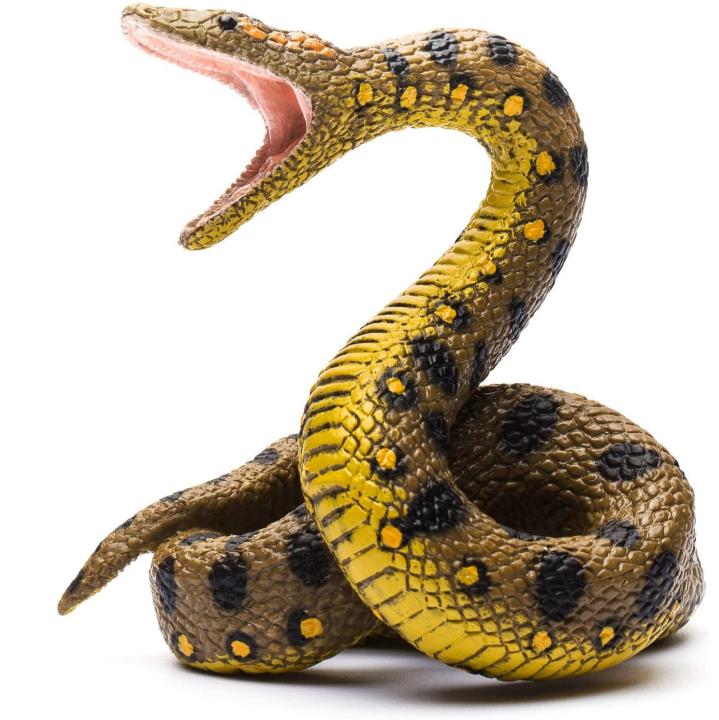

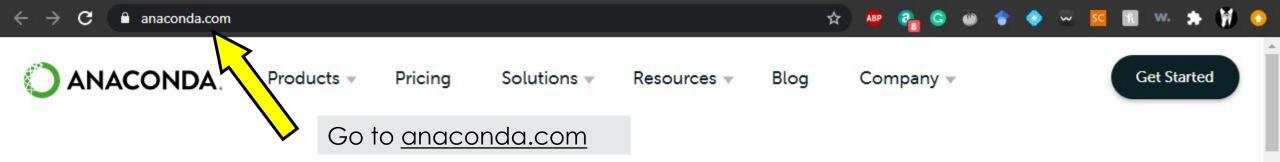

# Data science technology for human sensemaking.

A movement that brings together millions of data science practitioners, data-driven enterprises, and the open source community.

**Get Started** 

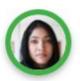

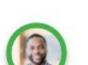

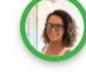

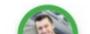

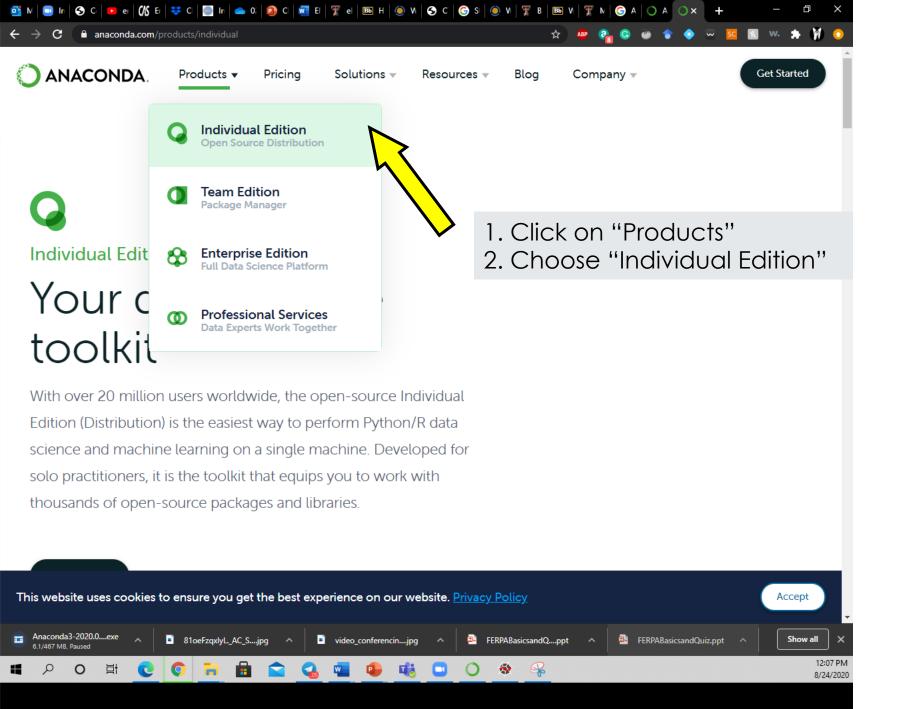

### Anaconda Installers

Choose the right version and download it

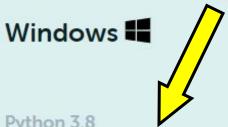

MacOS **É** 

Linux 🐧

Python 3.8

64-Bit Graphical Installer (466 MB)

32-Bit Graphical Installer (397 MB)

Python 3.8

64-Bit Graphical Installer (462 MB)

64-Bit Command Line Installer (454 MB)

Python 3.8

64-Bit (x86) Installer (550 MB)

64-Bit (Power8 and Power9) Installer (290

MB)

It will take a while ...

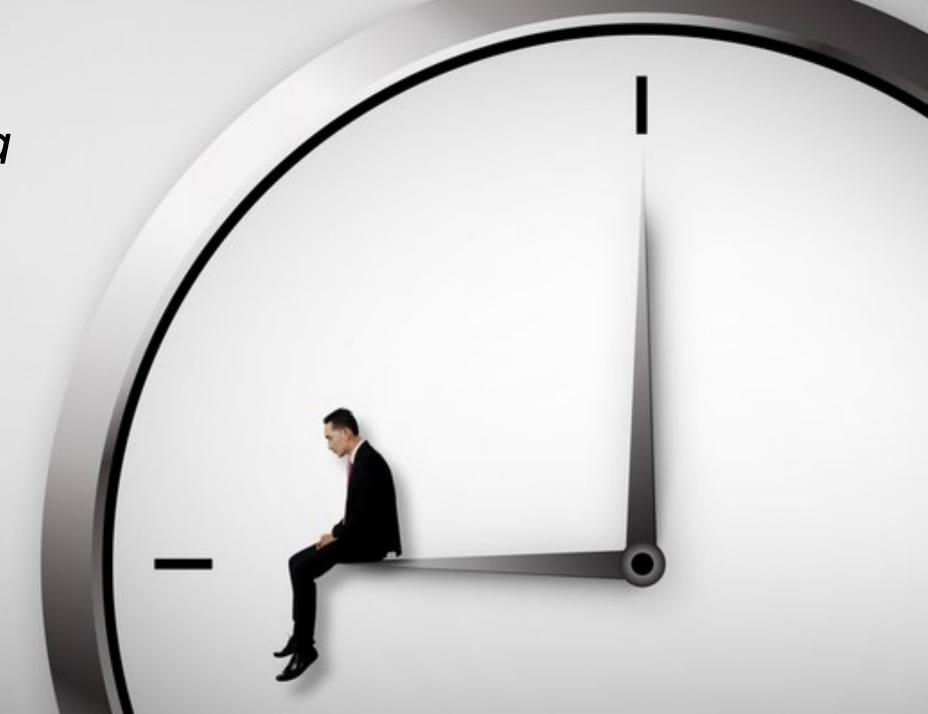

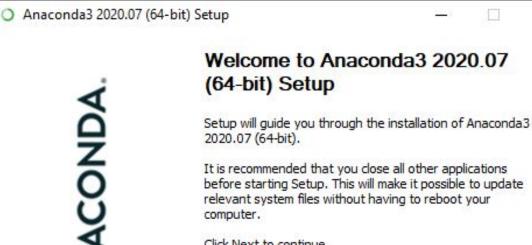

Cancel

- Anaconda requires almost 3 GB of free space
- Install it in a separate folder
- Preferably on a drive with lots of free memory!
- It will take a while!

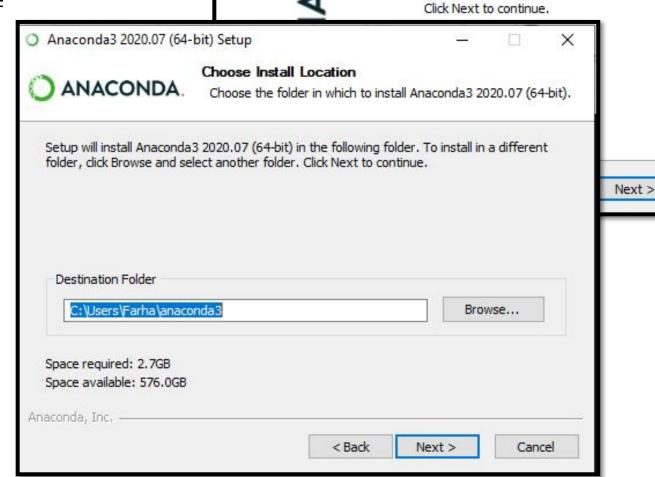

#### **ANACONDA** NAVIGATOR

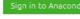

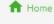

**Environments** 

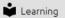

**Community** 

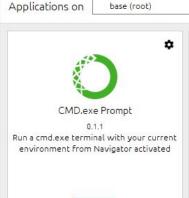

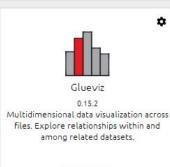

Channels

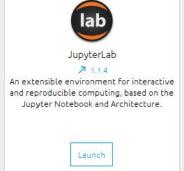

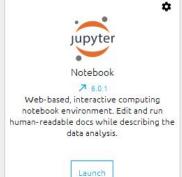

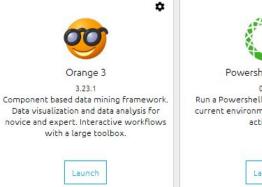

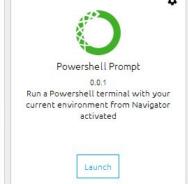

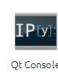

Ot Console

Launch

٠

7 4.5.5

PyQt GUI that supports inline figures, proper multiline editing with syntax highlighting, graphical calltips, and more.

Launch

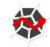

Launch

\*

Spyder **₹** 3.3.6

Scientific PYthon Development EnviRonment, Powerful Python IDE with advanced editing, interactive testing, debugging and introspection features

Launch

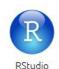

1.1.456

A set of integrated tools designed to help you be more productive with R. Includes R essentials and notebooks.

Install

- Anaconda Navigator brings together several applications
  - They can also be run separately

Documentation

Developer Blog

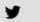

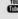

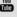

 Anaconda Navigator allows the installation, removal, or updating of packages and environment set-ups

Documentation

Developer Blog

✓ anyqt

✓ astor

astroid

astropy

✓ attrs

✓ babel

✓ backcall

Mackboots Function

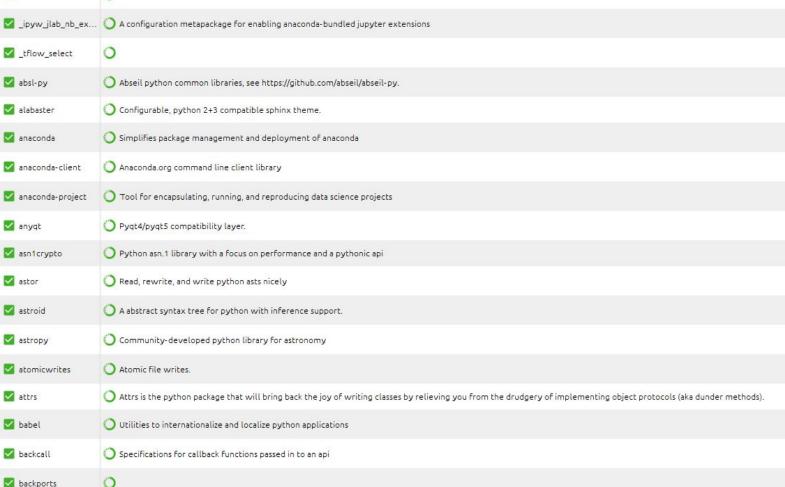

Q

#### **ANACONDA** NAVIGATOR

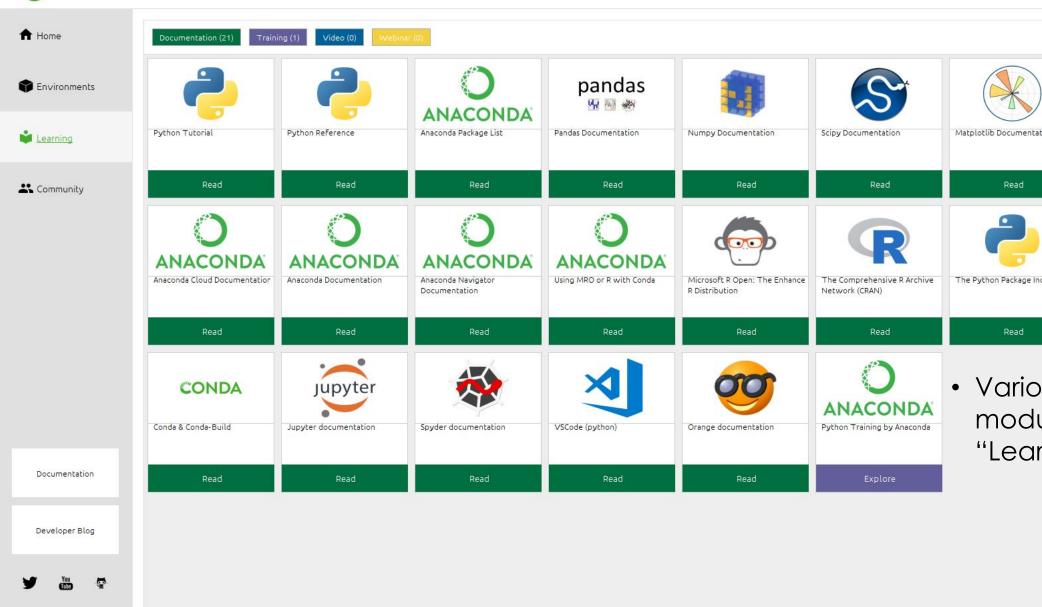

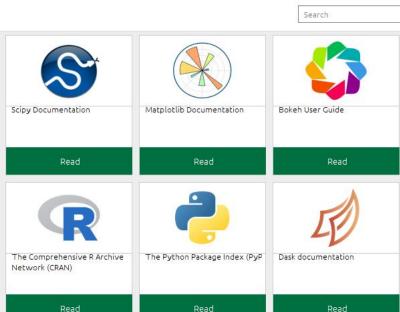

 Various useful learning modules under the "Learning" tab

## Thank you for your attention...

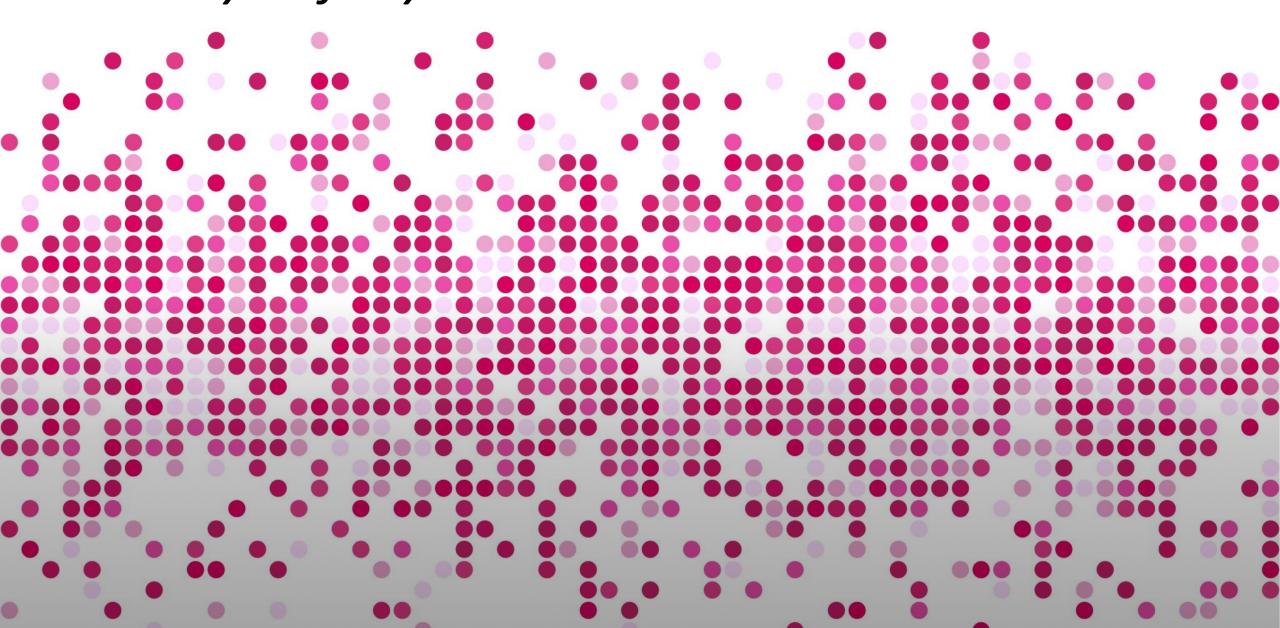